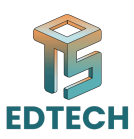

# **Session 03: Introduction to Adobe Photoshop**

## **Overview:**

Adobe Photoshop is a cornerstone tool for graphic designers, specializing in raster graphics editing. It is used for a variety of tasks from simple photo editing to complex digital painting and web graphics.

## **Interface Overview:**

**Menu Bar:** Contains dropdown menus with actions and tools, organized by categories like File, Edit, Image, Layer, etc.

**Toolbox:** Located typically on the left side, it includes tools for selecting, painting, retouching, and more.

**Options Bar:** Displays context-sensitive options for the selected tool, allowing customization of settings such as brush size and opacity.

aphics editing. It is used for a variety of tasks from simple photo editing to complex<br>plata painting and web graphics.<br> **terface Overview:**<br> **OFF THE SCHO** COMENT THE SCHOME FIRE COMENTIFY AND AND SET FIRE FIRE EXECT COME **Palettes/Panel Dock:** Houses panels like Layers, Channels, Paths, and Adjustments, which are essential for managing various aspects of the graphic workflow.

**Document Window:** The main area where images or projects are displayed and edited.

**Status Bar:** Shows information about the document such as dimensions, color mode, and zoom level.

**Workspace Switcher:** Allows users to switch between customized workspaces optimized for different tasks like Essentials, Photography, or Painting.

## **Key Tools and Their Functions**

#### **Brush Tool**

- Purpose: Used for painting and drawing on an image.
- Options: Allows adjustments of opacity, flow, size, hardness, and blending modes.

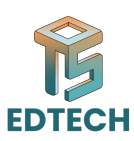

#### **Eraser Tool**

- Purpose: Removes parts of an image or layer, creating transparency.
- Options: Similar settings as the Brush Tool like opacity and hardness.

#### **Clone Stamp Tool**

- Purpose: Duplicates parts of an image. It samples an area and allows you to paint it over another area, useful for retouching and cloning objects.
- Options: Brush size, hardness, and option to align the sampled area with the cloning destination.

#### **Lasso Tools**

- Purpose: Allows freehand, polygonal (straight-edged), and magnetic (edge-snapping) selections.
- Options: Feathering for soft edges and anti-aliasing for smoother selection edges.

#### **Marquee Tools**

- Purpose: Duplicates parts of an image. It samples an area and allows you to<br>paint it over another area, useful for retouching and cloning objects.<br>• Options: Brush size, hardness, and option to align the sampled area wi ● Purpose: For creating rectangular or elliptical selections. Essential for cropping and selecting set areas.
- Options: Dimensions, feathering, and style (fixed or proportional).

#### **Move Tool**

- Purpose: Moves selected layers or objects within the image.
- Options: Auto-select layers, align and distribute objects.

#### **Gradient Tool**

- Purpose: Creates a gradient fill between multiple colors or tones.
- Options: Types of gradients, color adjustments, and direction control.

#### **Pen Tool**

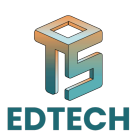

- Purpose: Creates precise paths or shapes, useful for complex selections and vector mask creation.
- Options: Create paths or shapes, adjust curves, stroke and fill settings.

#### **Text Tool**

- Purpose: Adds and edits text, critical for designing logos, banners, and other text-heavy elements.
- Options: Font style, size, color, alignment, and other text formatting options.

• Purpose: Adds and edits text, critical for designing logos, banners, and other<br>text-heavy elements.<br>• Options: Font style, size, color, alignment, and other text formatting options.<br>• Options: Font style, size, color, al